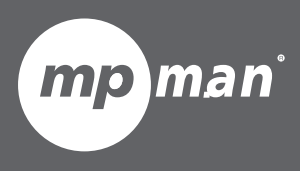

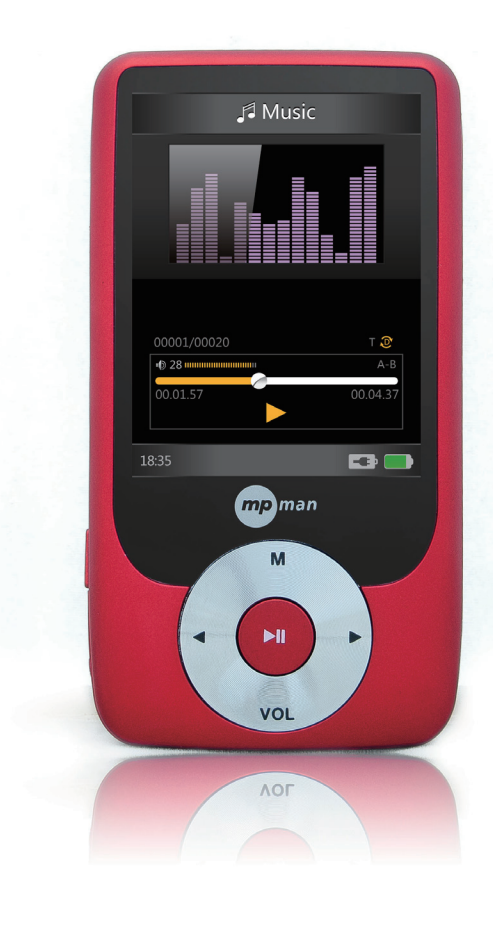

**P o ur m o d è le n° M P239**

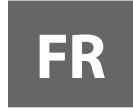

Lecteur vidéo & MP3 Guide d'utilisation **'**

Veuillez lire attentivement ce mode d'emploi avant l'utilisation i l l l i i ' l l ' i l i

# **1. Introduction**

Nous tenons à vous féliciter pour l'achat du lecteur. Le haut niveau d'intégration réduit le poids et les dimensions de l'appareil et le rend pratique d'utilisation. La mémoire flash dont il est doté vous permet d'utiliser le lecteur MP4 dans toutes les circonstances. Son large écran équipé de la technologie TFT vous offre un affichage d'informations clair et extrêmement net, et son interface USB 2.0 à haut débit vous facilite les opérations de transfert de données vers ou depuis un ordinateur. Le lecteur MP4 est équipé d'une batterie Lithium-Polymère intégrée et rechargeable via le port USB de l'ordinateur. Le microphone interne dont il est équipé vous permettra d'enregistrer des messages vocaux et de les écouter directement avec le lecteur ou sur un ordinateur.

Veuillez lire attentivement les présentes instructions avant d'utiliser ce produit et garder ce manuel en lieu sûr pour une consultation ultérieure

# **2. Description**

Vous trouverez ci-dessous une description du produit

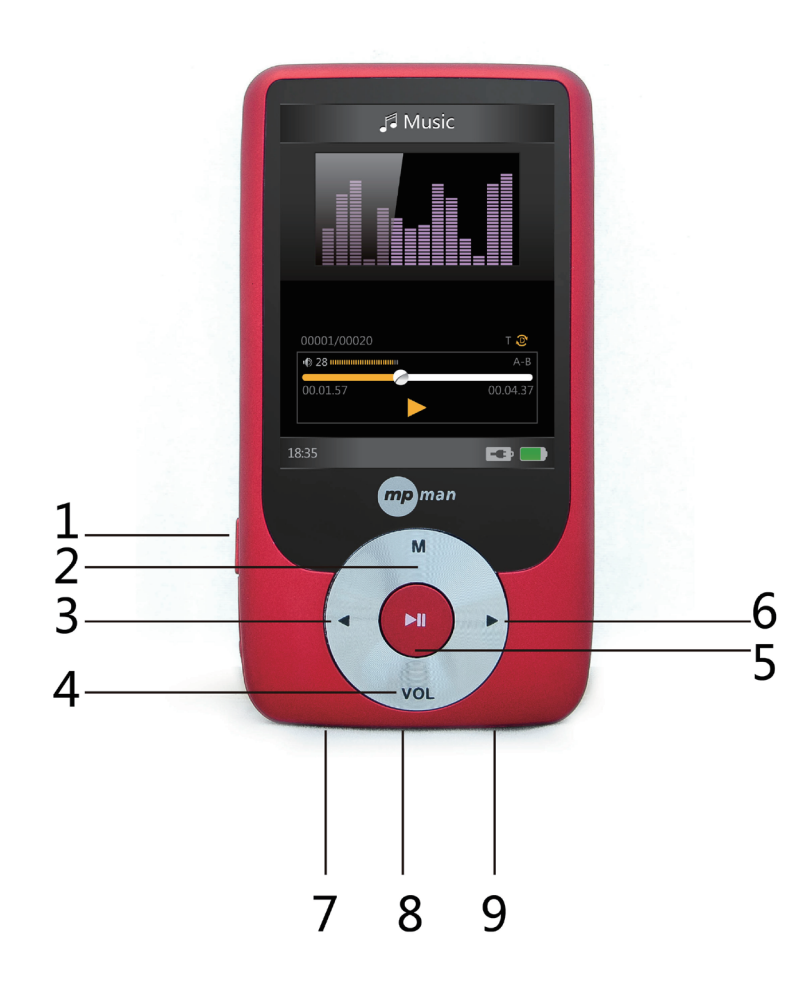

- 1. Allumer / Éteindre (on/off)
- 2. Menu
- 3. Précédent / Arrière
- 4. Volume
- 5. Lecture [ ▶ ] / Pause  $[||]$
- 6. Suivant / Avant
- 7. Connecteur USB
- 8. Logement pour carte micro SD
- 9. Entrée écouteurs

# **Affichage**

Vous trouverez ci-dessous une description de l'affichage

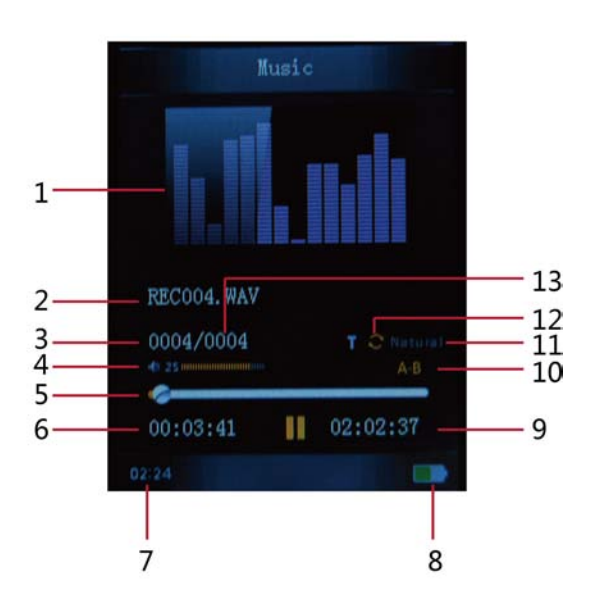

## 1. Animation égaliseur

- 2. Nom du fichier en cours de lecture
- 3. Emplacement actuel de la chanson
- 4. Volume
- 5. Barre de progression de lecture
- 6. Temps écoulé
- 7. Heure
- 8. Niveau de charge de la batterie
- 9. Durée totale
- 10. Mode de répétition A-B
- 11. Mode d'égalisation
- 12. Mode de répétition
- 13. Nombre total de chansons

# **3. Utilisation**

## *a) Allumer / Éteindre (on/off)*

Le lecteur MP3 est équipé d'une batterie intégrée rechargeable. S'agissant de la première utilisation de votre lecteur, nous vous recommandons, préalablement, de réaliser la charge complète de la batterie durant une durée prolongée. Pour procéder à la charge de la batterie, veuillez brancher le lecteur MP3 à un port USB d'ordinateur, ou bien à un adaptateur.

Allumer (on) :

1. Placez le bouton allumer / éteindre (on/off) sur la position "allumer " (on).

Éteindre (off) :

- 1. Maintenez appuyée la touche lecture  $\upharpoonright \bullet \parallel \parallel$  durant 4 secondes, jusqu'à ce que l'écran de mise hors fonctionnement s'affiche.
- 2. Puis, placez le bouton allumer / éteindre su la position éteindre (off).
- 3. En mode arrêt, le lecteur s'éteindra automatiquement si vous avez préétabli un délai de mise en veille dans le menu système.

## *b) Charge du lecteur*

Vous pouvez charger votre lecteur en branchant le câble USB, qui vous a été fourni, à un ordinateur ou bien un adaptateur CA. Pour ce faire, vous devez préalablement mettre sous tension l'ordinateur puis connecter le lecteur à l'ordinateur au moyen du câble USB. La charge complète du lecteur est atteinte après 3 ou 4 heures.

# **4. Menu principal**

Une fois après avoir allumé le lecteur MP3, vous pourrez visualiser le menu principal et accéder aux 8 sousmenus (en option) qu'il vous propose afin de pouvoir sélectionner les différentes fonctions et options disponibles.

Sélectionnez, à l'aide des touches  $\lceil \cdot \rceil$  ou  $\lceil \cdot \rceil$ , l'option souhaitée, puis appuyer sur la touche lecture pour confirmer votre sélection.

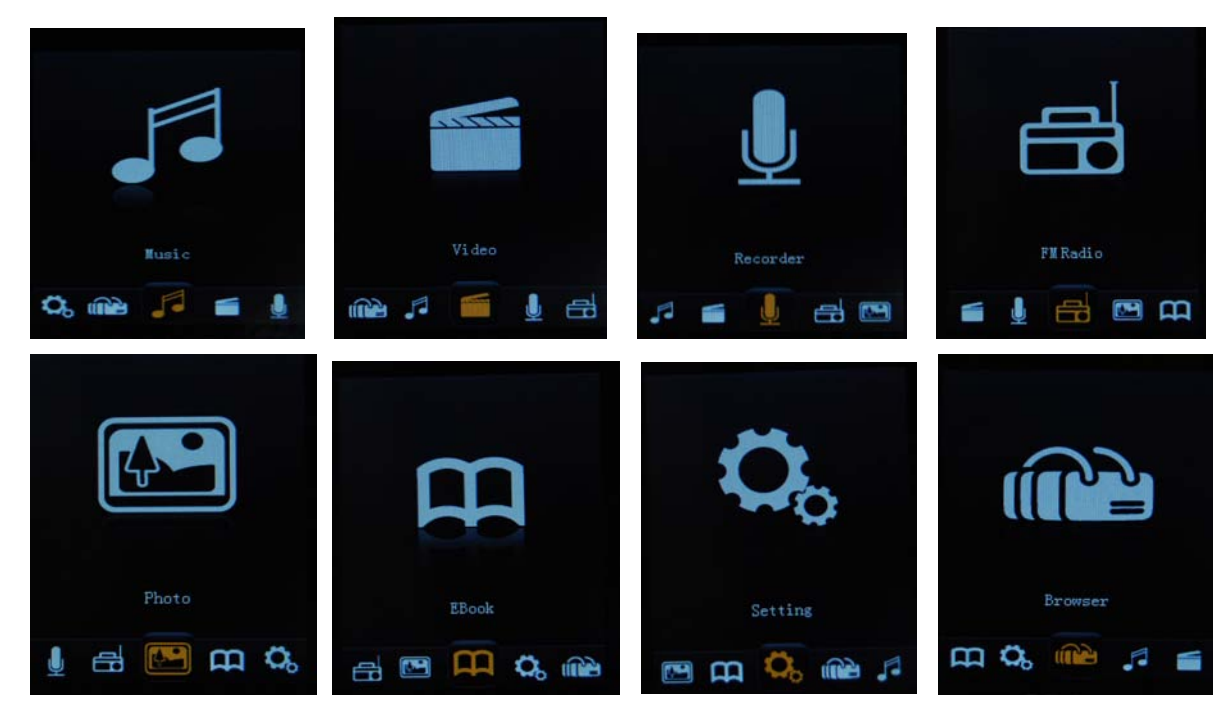

Les options disponibles sont :

- **Musique :** Sélectionnez cette option pour écouter une chanson.
	- **Vidéo :** Sélectionnez cette option pour visualiser une vidéo.
	- **Radio :** Sélectionnez cette option pour passer en mode radio FM.
	- **Image :** Sélectionnez cette option pour naviguer à travers vos photos et les visualiser.
	- **Ebook :** Sélectionnez cette option pour parcourir un texte.
- **Enregistrement**  Sélectionnez cette option pour enregistrer un message vocal à l'aide du **:** microphone interne.
	- **Navigateur :** Sélectionnez cette option pour réaliser une recherche dans les fichiers de la mémoire Flash.
- **Configuration :** Sélectionnez cette option pour accéder à la configuration du système.

### a) *Mode musique*

L'option musique du lecteur vous permet d'écouter des chansons. Pour activer cette option, veuillez suivre les instructions suivantes :

- 1. Allumez le lecteur MP3, le menu principal s'affichera alors sur l'écran.
- 2. À laide des touches  $[\ \blacktriangleright]$  ou  $[\ \blacktriangleright]$ , sélectionnez l'option musique, puis appuyez sur la touche lecture  $[\rightarrow \blacksquare$ ].
- 3. Choisissez la chanson que vous désirez écouter, puis appuyez sur la touche lecture [ **||** ▶ ] pour l'écouter.

### **i. Fonctions des touches en mode musique**

Au cours de l'écoute d'une chanson, vous pouvez activer les commandes suivantes :

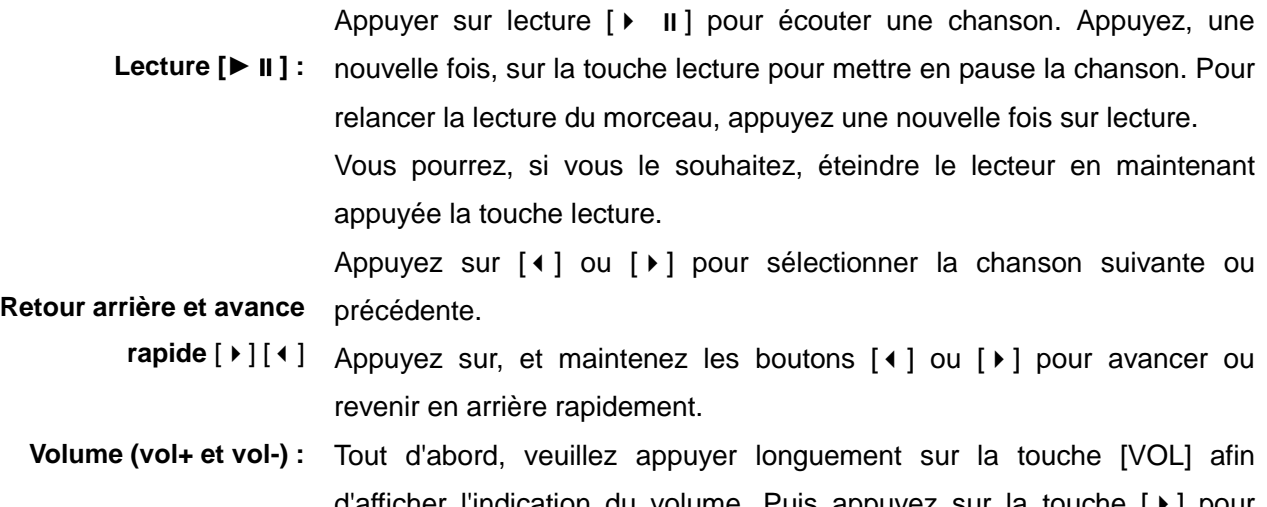

d'afficher l'indication du volume. Puis appuyez sur la touche  $[\rightarrow]$  pour augmenter le volume, ou sur la touche  $[4]$  pour diminuer le volume.

## **ii. Sous-menus de musique**

En appuyant longuement sur la touche menu [M], vous trouverez les sous-menus musique suivants : Appuyez sur  $[4]$  ou  $[4]$  pour sélectionner, puis appuyez sur la touche lecture  $[4]$  II] afin de confirmer chaque sous-menus. Veuillez procéder de façon identique pour naviguer à travers chacun des sous-menus.

Appuyez sur la touche [m] pour revenir sur les menus antérieurs jusqu'à atteindre le menu principal.

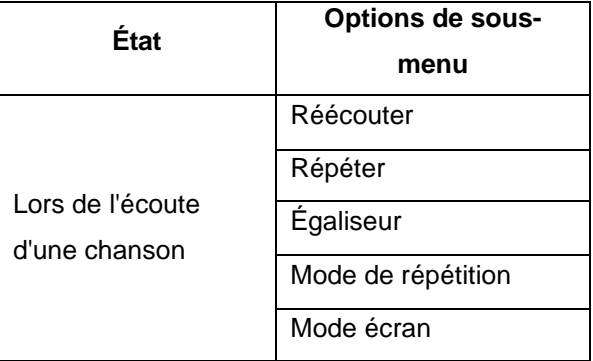

#### **Réécouter :**

Le lecteur peut lire en boucle un intervalle présélectionné d'une chanson. Au cours de l'écoute d'une chanson, appuyez sur, et maintenez durant quelques secondes, la touche **M**, sélectionnez l'option " réécouter ", puis appuyez sur la touche [  $\blacktriangleright$  ] afin de définir le point de début de boucle A, puis appuyez, une nouvelle fois, sur la touche [  $\blacktriangleright$  ] afin de définir le point de fin de boucle B. Le lecteur lira alors en boucle l'intervalle de chanson compris ente les points A et B.

#### **Répéter :**

Sept modes de répétition sont disponibles, normal, répéter une fois, dossier, répéter dossier, répéter tout, aléatoire et intro.

#### **Égaliseur :**

Dispose de 7 modes d'égalisation prédéfinis, qui sont normal, rock, pop, classique, soft, jazz et DBB. **Mode de réécoute :**

1: Vous pouvez sélectionner, entre 1 ou 10 fois, le nombre de fois que vous désirez réécouter une chanson.

2: Vous pouvez sélectionner entre 1 et 10 secondes de délai d'intervalle entre chaque réécoute d'une chanson.

#### **Mode écran :**

Deux modes d'écrans sont disponibles, **Spectrum et paroles**.

### b) *Mode vidéo*

Le mode vidéo vous permet de lire des films au format AMV. Pour activer cette option, veuillez suivre les instructions suivantes :

- 1. Allumez le lecteur MP3, le menu principal s'affichera alors sur l'écran.
- 2. À laide des touches  $\lceil \cdot \rceil$  ou  $\lceil \cdot \rceil$ , sélectionnez l'option vidéo, puis appuyer sur la touche lecture  $\lceil \cdot \rceil$  $\parallel$  1.
- 3. Choisissez la vidéo que vous désirez visualiser, puis appuyer sur la touche lecture [  $\blacktriangleright$  II ] pour la visualiser.

### **i. Fonctions des touches en mode vidéo**

Au cours de la visualisation d'une vidéo, vous pouvez activer les commandes suivantes :

Appuyer sur lecture  $[\rightarrow \parallel]$  pour visualiser une vidéo. Appuyez, une nouvelle

**Lecture [► ] :** fois, sur la touche lecture pour mettre en pause la visualisation de la vidéo. Pour relancer la visualisation de la vidéo, appuyez une nouvelle fois sur lecture.

> Vous pourrez, si vous le souhaitez, éteindre le lecteur en maintenant appuyée longuement la touche lecture.

Appuyez sur  $[4]$  ou  $[6]$  pour sélectionner la vidéo suivante ou précédente.

Retour arrière et avance Appuyez sur, et maintenez les boutons [ 4 ] ou [  $\blacktriangleright$  ] pour avancer ou revenir **rapide** [ ▶ ] [ ◀ ] en arrière rapidement.

**Volume (vol+ et vol-) :** Tout d'abord, veuillez appuyer longuement sur la touche [vol] afin d'afficher l'indication du volume. Puis appuyez sur la touche [  $\blacktriangleright$  ] pour augmenter le volume, ou sur la touche [ $\triangleleft$ ] pour diminuer le volume.

### **ii. Sous-menus vidéo**

En appuyant longuement sur la touche menu [M], alors que la vidéo est en pause, vous trouverez les sousmenus AMV suivants : Appuyez sur  $\lceil \cdot \rceil$  ou  $\lceil \cdot \rceil$  pour sélectionner, puis appuyez sur la touche lecture  $\lceil \cdot \rceil$ afin de confirmer chaque sous-menu. Veuillez procéder de façon identique pour naviguer à travers chacun des sous-menus. Appuyez sur la touche [M] pour revenir sur les menus antérieurs jusqu'à atteindre le menu principal.

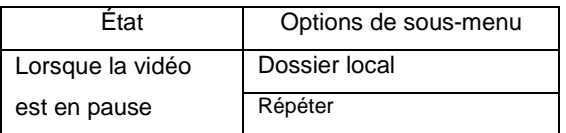

#### **Dossier local :**

Dans ce répertoire, vous pouvez, si vous le souhaitez, accéder à un niveau supérieur de dossier en appuyant sur lecture  $[\rceil]$  pour confirmer. Vous pouvez ensuite sélectionner le dossier que vous souhaitez lire.

#### **Répéter :**

Sept modes de répétition sont disponibles, normal, répéter une fois, dossier, répéter dossier, répéter tout, aléatoire et intro.

## **c) Enregistrer (dictaphone pour messages vocaux)**

Cette option vous permet d'enregistrer des messages vocaux au moyen du microphone interne. Pour enregistrer des messages vocaux, veuillez suivre les instructions suivantes :

- 1. Allumez le lecteur MP3, le menu principal s'affichera alors sur l'écran.
- 2. À l'aide des touches  $\lceil \cdot \rceil$  ou  $\lceil \cdot \rceil$ , sélectionnez l'option enregistrer, puis appuyez sur la touche lecture  $[ \rightarrow \text{II}].$
- 3. Lors de l'enregistrement, vous pouvez appuyer sur la touche lecture  $\Box$  II afin d'arrêter ou poursuivre l'enregistrement. Appuyez longuement sur [M] pour sauvegarder votre enregistrement.
- 4. Vous pouvez écouter votre enregistrement sauvegardé depuis les sous-menus musique.
- 5. Appuyez sur la touche [M] pour revenir sur les menus antérieurs jusqu'à atteindre le menu principal.

En appuyant longuement sur la touche menu [M], vous trouverez le chemin d'accès aux fichiers sauvegardés ainsi qu'aux types d'enregistrements. Appuyez sur [1] ou [1] pour sélectionner, puis appuyez sur la touche lecture [ $\triangleright$  II] afin de confirmer chaque sous-menu. Veuillez procéder de façon identique pour naviguer à travers chacun des sous-menus.

- 1. Dans le sous-menu de chemin d'accès de sauvegarde, vous pourrez sélectionner dossier local ou dossier de carte.
- 2. Dans le sous-menu type d'enregistrement, vous pourrez sélectionner la qualité et type d'enregistrement, 32KBPS/64KBPS /128KBPS /256KBPS.

# **d) FM (radio FM)**

Vous pouvez, si vous activez le mode radio FM, écouter des stations de radio.

Cette option vous permet de profiter de vos émissions de radio favorites. Pour accéder et utiliser ce menu, veuillez suivre les instructions suivantes :

- 1. Allumez le lecteur MP3, le menu principal s'affichera alors sur l'écran.
- 2. À l'aide des touches  $\lceil \cdot \rceil$  ou  $\lceil \cdot \rceil$ , sélectionnez l'option FM, puis appuyer sur la touche lecture  $\lceil \cdot \rceil$  |  $\lceil \cdot \rceil$ .
- 3. Le lecteur retransmettra la dernière station de radio syntonisée.
- 4. Appuyez brièvement sur la touche  $\lceil \cdot \rceil$  ou  $\lceil \cdot \rceil$  pour vous déplacer vers la station de radio suivante.
- 5. Appuyez sur la touche [M] pour revenir sur les menus antérieurs jusqu'à atteindre le menu principal.

### **I Sous-menus FM**

En appuyant longuement sur la touche menu [M], vous trouverez les sous-menus FM suivants. Appuyez sur [ $\mid$ ] ou [  $\mid$  ] pour sélectionner, puis appuyez sur la touche lecture [  $\mid$   $\mid$  ] afin de confirmer chaque sous-menu. Veuillez procéder de façon identique pour naviguer à travers chacun des sous-menus.

Ci-dessous, vous trouvez les options de radio Fm disponibles :

**Mémoriser :** Sélectionnez cette option afin de mémoriser les stations de radio.

**Enregistrement :** Sélectionnez cette option pour enregistrer la radio.

**Éliminer :** Sélectionnez cette option afin d'éliminer les stations de radio.

**Tout éliminer :** Sélectionnez cette option afin d'éliminer toutes les stations de radio.

**Syntonisation automatique :** Sélectionnez cette option afin de lancer la syntonisation automatique des stations de radio.

## **II Syntonisation automatique**

Pour syntoniser automatiquement toutes les stations de radio disponibles, veuillez suivre les instructions suivantes :

- 1. En mode FM activé, appuyez longuement sur la touche menu [M] pour sélectionner l'option auto.
- 2. Appuyez sur la touche lecture  $\upharpoonright \cdot \parallel \parallel$  afin de lancer la syntonisation automatique. Vous ne pourrez mémoriser, dans le lecteur MP3, qu'un maximum de 20 stations de radio.
- 3. Lors de la recherche de station de radio, le lecteur ne reproduit aucun son.

#### **III Syntonisation manuelle et mémorisation des stations de radio**

Pour syntoniser manuellement les fréquences de radios, veuillez suivre les instructions suivantes :

- 1. En mode FM activé, appuyez longuement sur les touches  $\lceil \cdot \rceil$  ou  $\lceil \cdot \rceil$  afin de lancer la syntonisation automatique. La syntonisation se détiendra sur chaque radio syntonisée.
- 2. En appuyant brièvement sur les touches  $[4]$  ou  $[4]$ , la syntonisation suivra son cours.
- 3. Appuyez sur la touche menu [M] afin de sélectionner l'option de sauvegarde.
- 4. Appuyez sur lecture  $\lceil \ \rangle$  II ] pour sauvegarder la station de radio sélectionnée.
- 5. Répétez les étapes 1 à 4 pour syntoniser et sauvegarder toutes les stations de radio que vous souhaitez, tout en sachant que vous ne pouvez sauvegarder qu'un maximum de 20 stations de radio.

#### **IV Enregistrement de la radio FM (REC)**

Pour enregistrer la radio FM, veuillez suivre les instructions suivantes :

- 1. En mode FM activé, appuyez longuement sur la touche menu [M] pour sélectionner l'option Enregistrer (REC).
- 2. Appuyez sur la touche lecture  $\upharpoonright \cdot \parallel \cdot \parallel$  afin de commencer l'enregistrement.
- 3. Appuyez sur la touche lecture [ $\triangleright$  || ] pour mettre en pause l'enregistrement, et appuyez une nouvelle fois pour relancer l'enregistrement.
- 4. Pour arrêter et sauvegarder l'enregistrement, appuyez longuement sur la touche [M]. Appuyez brièvement sur la touche [M] afin de revenir en mode FM.

## *d) Photo (visionneuse de photos)*

L'option photo vous permet de visionner des photos. Pour activer cette option, veuillez suivre les instructions suivantes :

- 1. Allumez le lecteur MP3, le menu principal s'affichera alors sur l'écran.
- 2. À l'aide des boutons  $\lceil \cdot \rceil$  ou  $\lceil \cdot \rceil$  sélectionnez photo, puis appuyez sur la touche lecture  $\lceil \cdot \rceil$  II afin d'accéder au menu photo.
- 3. Utilisez les boutons [ $\triangleleft$ ] ou [ $\triangleright$ ] pour sélectionner les photos.
- 4. Appuyez sur la touche lecture  $\upharpoonright \cdot \parallel \cdot \parallel$  afin de lancer la visualisation des photos.

En appuyant longuement sur la touche menu [M], vous trouverez les sous-menus photo suivants : Appuyez sur  $[4]$  ou  $[4]$  pour sélectionner, puis appuyez sur la touche lecture  $[4]$  II] afin de confirmer chaque sousmenu. Veuillez procéder de façon identique pour naviguer à travers chacun des sous-menus.

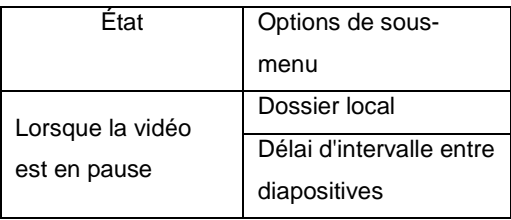

#### **Dossier local :**

Dans ce répertoire, vous pouvez, si vous le souhaitez, accéder à un niveau supérieur de dossier en appuyant sur lecture [  $\triangleright$  II ] pour confirmer. Vous pouvez ensuite sélectionner le dossier que vous souhaitez lire.

#### **Délai d'intervalle entre diapositives :**

Vous pouvez sélectionner entre 1 ou 10 secondes de délai d'intervalle entre chaque diapositive.

## *E*) *Ebook*

L'option Ebook vous permet de lire des fichiers Ebook. Pour activer cette option, veuillez suivre les instructions suivantes :

- 1. Allumez le lecteur MP3, le menu principal s'affichera alors sur l'écran.
- 2. À l'aide des touches  $\lceil \cdot \rceil$  ou  $\lceil \cdot \rceil$ , sélectionnez l'option texte, puis appuyez sur la touche lecture  $\lceil \cdot \rceil$  $\parallel$  1.
- 3. Utilisez les boutons [ $\triangleleft$ ] ou [ $\triangleright$ ] pour sélectionner le fichier.
- 4. Appuyez sur la touche lecture  $\mathsf{[} \blacktriangleright \mathsf{[} \mathsf{I} \mathsf{]}$  afin de parcourir le fichier.
- 5. Lors de la lecture manuelle, appuyez sur  $\lceil \cdot \rceil$  ou  $\lceil \cdot \rceil$  afin de passer ou revenir sur la page précédente.
- 6. Lors de la lecture d'un fichier Txt, appuyez longuement sur [M] afin d'accéder aux sous-menus.

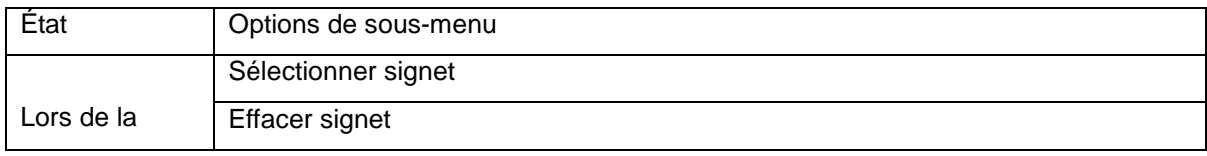

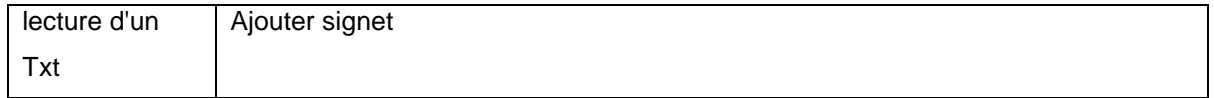

#### *f) Configuration*

L'option configuration vous permet d'accéder au menu de configuration du système du lecteur MP3. Afin d'accéder au menu de configuration, veuillez suivre les instructions suivantes :

- 1. Allumez le lecteur MP3, le menu principal s'affichera alors sur l'écran.
- 2. À l'aide des boutons  $[4]$  ou  $[4]$  sélectionnez système, puis appuyez sur la touche lecture  $[4 \mid 1]$ afin d'accéder au menu système.
- 3. À laide des touches  $\lceil \cdot \rceil$  ou  $\lceil \cdot \rceil$ , sélectionnez le paramètre du système à configurer, puis appuyez sur la touche lecture  $[ \ \blacktriangleright \ \ \blacksquare \ ].$

Les paramètres de configuration du système disponibles sont :

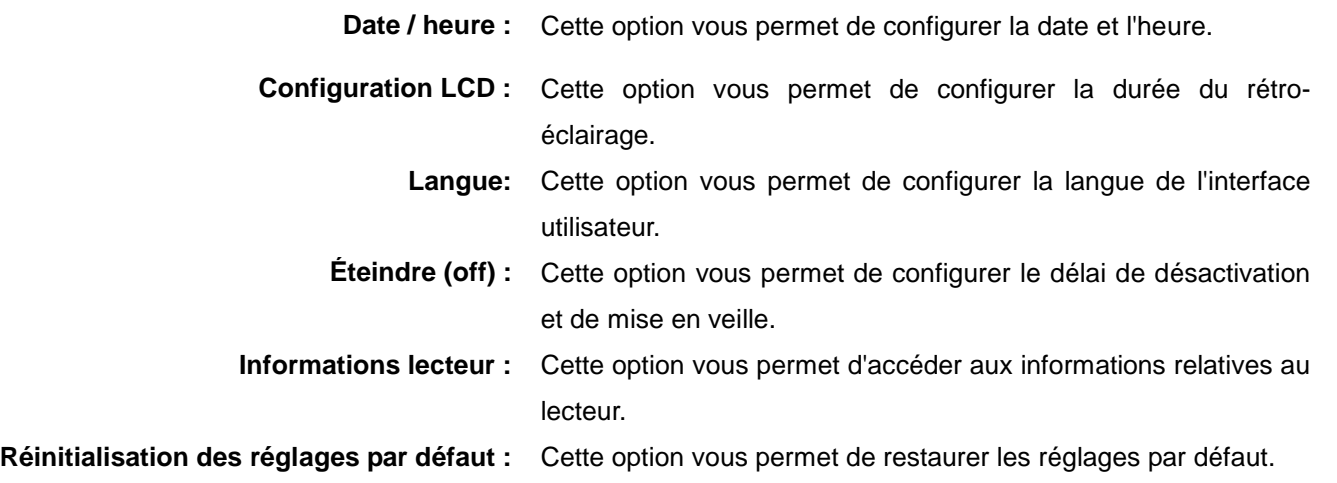

## *g) Navigateur*

Le menu navigateur vous permet de localiser tous les types de fichiers qui se trouvent dans votre lecteur, musique, vidéos, enregistrements, photos et fichiers textes. Vous pouvez sélectionner tous ces fichiers directement depuis ce menu. Pour accéder et utiliser ce menu, veuillez suivre les instructions suivantes :

- 1. Allumez le lecteur MP3, le menu principal s'affichera alors sur l'écran.
- 2. À l'aide des touches  $\lceil \cdot \rceil$  ou  $\lceil \cdot \rceil$ , sélectionnez l'option navigateur, puis appuyez sur la touche lecture [ $\triangleright$  **II** ] pour confirmer.
- 3. Vous accéderez au menu dossier, dans lequel vous pourrez localiser tous les fichiers.
- 4. Il vous est également possible de sélectionner les fichiers qui se trouvent dans la mémoire Flash, appuyez sur la touche lecture  $[\ \blacktriangleright\ \blacksquare]$  afin de confirmer et profiter de ces fichiers.
- 5. Appuyez sur [M] afin de revenir au menu dossier.

# **MPMANAGER**

Pour la synchronisation et la conversion de films et de musique, veuillez utiliser le logiciel MPMANAGER fourni sur le CD-ROM.

Ce logiciel peut également être utilisé pour la MISE à JOUR de votre lecteur.

**Le manuel MPMANAGER est inclus sur votre CD-ROM.**

# *Spécifications*

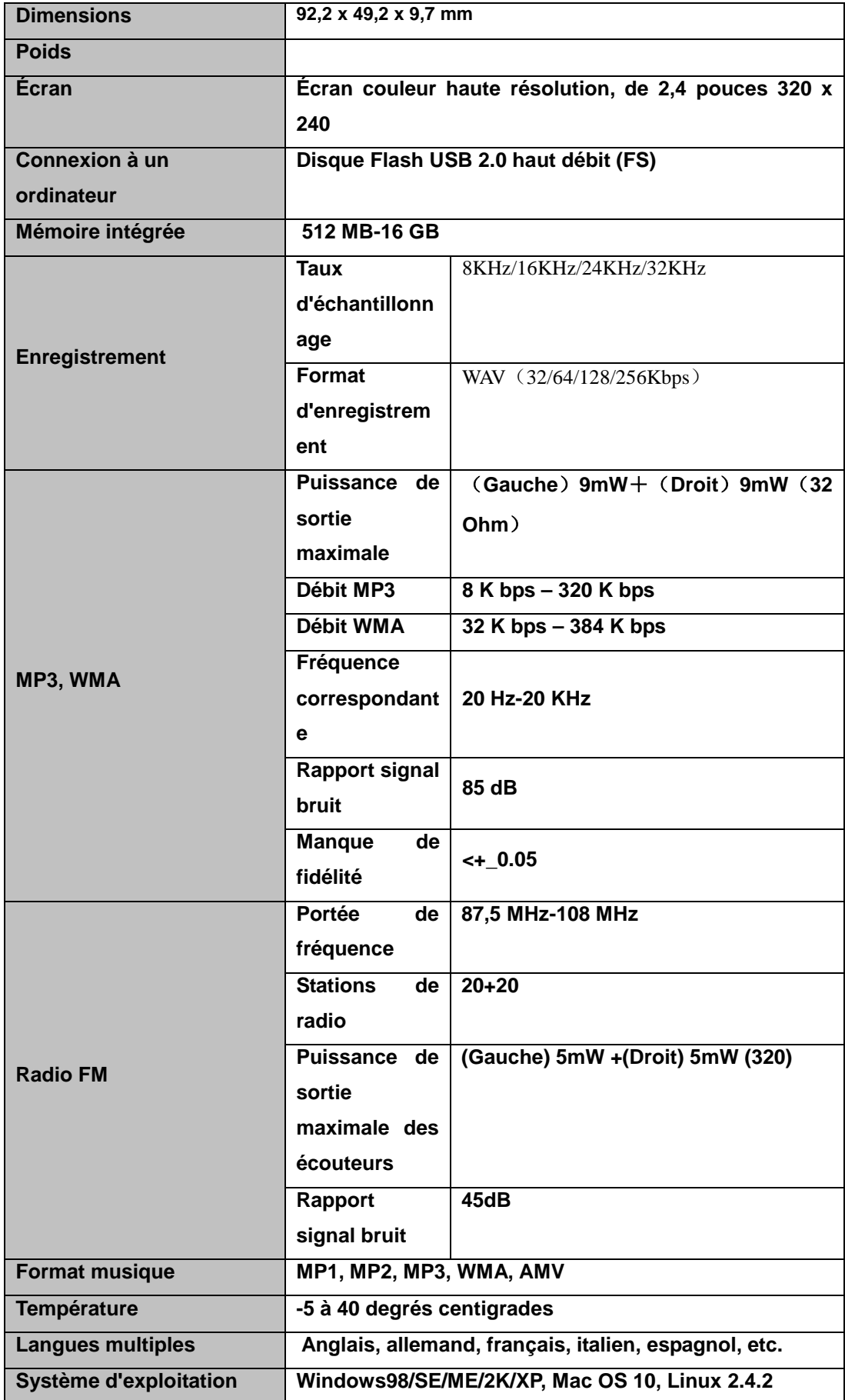

## **Consultez notre site web pour plus d'informations**

### **[www.mpmaneurope.com](http://www.mpmaneurope.com/)**

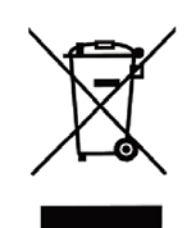

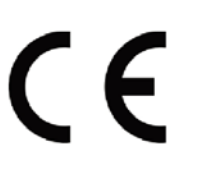

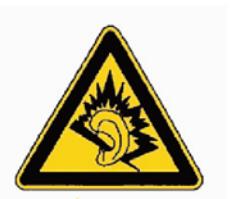

A pleine puissance, l'écoute l Provide prissance, recorder<br>prolongée du baladeur peut<br>endommager l'oreille de<br>l'utilisateur Ŀ <del>. . . . . . . . . . . . . . . .</del>